# skillsoft<sup>\*</sup> skillson.<br>global<br>knowledge...

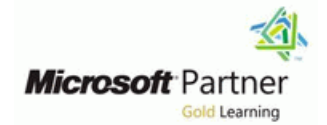

# **SharePoint Online Power User**

Varighed: 4 Days Kursus Kode: M55215

# Beskrivelse:

This course delivers the complete site owner story from start to finish in an engaging and practical way to ensure you have the confidence to plan and create new sites or manage your existing sites in SharePoint Online. Your goal is to learn how to make SharePoint online relevant to your team by using a sites functionality to help you share information and collaborate with your colleagues. During the class, you will also learn best practices and 'what not to do' as you watch live, interactive demonstrations and put theory into practice with hands on exercises in SharePoint Online.

# Målgruppe:

This course is intended for both novice and experienced SharePoint users who wish to make full use of SharePoint Online.

# Agenda:

- Understand the benefits of using SharePoint in real world Create and mange view, columns and apps scenarios
- Create new SharePoint sites to store business information
- $\blacksquare$  Create pages to share news and documents
- **Customise the structure of a site to meet specific business USE USE Search to find business information including people to** requirements documents documents and the state of the state of the state of the state of the state of the state of the state of the state of the state of the state of the state of the state of the state of the state of the
- 
- $\blacksquare$  Manage the security of a site
- Use social tools to communicate with groups of people or the entrie organization
	-

п

# Forudsætninger: Test og certificering

ΙD.

# Indhold:

# Module 1: An Introduction to SharePoint Online After completing this module, students will be Lab

letting you know about its fantastic selection of SharePoint Online Change Controller Controller Music SharePoint Online features. We will demonstrate popular uses of **U**nderstand user roles in SharePoint **Creating a new library** SharePoint Online to manage and share **Online** Online SharePoint Online Setting up columns and views content, create engaging web page, automate Log in to Office 365 Uploading content business processes and make good business Navigate to SharePoint Online Setting up alerts and using versioning decisions with Business intelligence. We will Understand the benefits of using site Creating a list also discuss who will be the typical users in our templates when creating new sites **Deleting and restoring an app** sites and the role of the site collection **Correctly use Site Collections and Sites** Creating a new approval flow administrator. Site Owners are trusted with Control site navigation Creating a new PowerApp functionality that in other business systems Delete and Restore sites **Initiating a business process** would normally only be available to developers. **K**now when to create pages **ShareContent in a library** As a new Site Owner, we're sure that you will Create all types of pages Create new permission levels be amazed with the potential that SharePoint Add content to a page including images Create a new security group Online has to offer an end user. And remove users and videos and videos and remove users

- Introducing Office 365 and SharePoint renditions and reusable content Add staff to your site
- 
- 
- 
- 
- 
- 
- 
- 
- 
- Ownership and Access **Sout and Filter documents** lines and Filter documents
- 

- 
- 
- 
- 
- 
- 
- 
- 

After completing this module, students will be SharePoint Online **Add Content to a page including images** Add content to a page including images able to: **Invite and remove people to and from** and videos

- **Describe popular reasons to use SharePoint USE Share options renditions and reusable content in Describe 2018** Online Customise security using SharePoint Understand the App template available in
- Understand user roles in SharePoint Online Groups and Permission Levels SharePoint Online
- 
- 
- Understand the benefits of using site Create social content including blog Customize apps with Columns, Views and
- **Correctly use Site Collections and Sites specific businesses** specific businesses
- 
- **Delete and Restore sites line applications including Excel and Outlook line applications including Excel and Outlook**
- **Know when to create pages Sort and Filter documents** Sort and Filter documents
- 
- videos sharePoint provides a selection of apps for Understand how to create a new
- 
- 

line able to: line able to: line able to: line able to: line able to: line able to: line able to: line able to: line able to: line able to: line able to: line able to: line able to: line able to: line able to: line able to

- Let's get started with SharePoint online by Describe popular reasons to use Add rich content
	-
	-
	-
	-
	-
	-
	-
	-
	-
	-
	- **Line Use publishing page content such as Modifying inheritance of sites/apps**
- Getting started with Office 365 **Understand the App template available in** Create permission levels and groups ■ The cloud revolution and SharePoint Online Remove access for a user
- Login to Office 365 **Create new apps to store business** Lock down to open up apps
- What is SharePoint and App settings, to make them relevant Update your profile Office 365 settings to specific businesses
- **Delve applications including Excel and Outlook able to: applications including Excel and Outlook** able to:
	-
	- flow SharePoint Online
- line PowerApp PowerApp PowerApp in the United States of the United States of the Politics of the Politics of the Politics of the Politics of the Politics of the Politics of the Politics of the Politics of the Politics of t
- Log in to Office 365 **Log in to Office 365** Log in to Office 365 ■ Uploading to OneDrive process navigate to SharePoint Online
- Customising your app launcher Internal Dunderstand how to share content in a Understand the benefits of using site **Updating your Delve Profile interest in the associated permissions upon templates when creating new sites**
- Create two sub sites The Understand how to create new The Correctly use Site Collections and Sites Delete a sub site permission levels and security groups **Control site navigation**
- **Restore a site** CREST **Restore a site** Understand how to add and remove Update the navigation **users** and users the set of the set of the set of the set of the users and users and the set of the set of the set of the set of the set of the set of the set of the set of the set of the set of the
	- Understand security objects in <br>■ Create all types of pages
	- their SharePoint Online Site Use publishing page content such as
	-
	-
- **Log in to Office 365 Describe the benefits of using SharePoint Create new apps to store business** ■ Navigate to SharePoint Online social tools information information
	- templates when creating new sites posts, discussions and newsfeed posts App settings, to make them relevant to

Control site navigation Module 4: Working with Apps **USE SharePoint Apps** Working with Apps **USE** Use SharePoint Apps with other Office

**Create all types of pages** Apps are required to store information such Understand how to create a new approval  $\blacksquare$  Add content to a page including images and  $\vert$  as events, contacts and files in a site.  $\vert$  flow Use publishing page content such as different scenarios, all with the option to be PowerApp renditions and reusable content customized for a specific business **Understand an instating a business** ■ Understand the App template available in Figurement. Apps can be broken down into process

M55215 www.globalknowledge.com/da-dk/ training@globalknowledge.dk tlf.nr.: 44 88 18 00

- $\blacksquare$  Tidy up the Training home page
- 
- 
- 
- 
- 
- 
- 
- 
- 
- 
- 
- 
- 
- 
- 
- 
- 
- 
- 
- 
- What is Office 365 **information Department on Add the auditors to a workflow Depending to a workflow**
- Using the app launcher **Customize apps with Columns**, Views Post an update to the Training newsfeed
	-

Introducing Office 365 Groups USE SharePoint Apps with other Office After completing this module, students will be

- OneDrive Understand how to create a new approval Describe popular reasons to use
- Labs **Labs Understand how to create a new Understand user roles in SharePoint** 
	-
	-

- 
- 
- 
- 
- 
- 
- 
- and the associated permissions line Create social content including blog posts,
- levels and security groups **Co-authoring**
- Understand how to add and remove users Marketplace apps Module 7: Working with Search
- Understand security objects in SharePoint  $\Box$  Check In Out Online and a site and a site and a site and a site and a site and a site and a site and a site and a site and a site
- Invite and remove people to and from their Edit and view file properties SharePoint provides the ability to store vast
- 
- 
- 
- Create social content including blog posts, Content approval content and bringing it to you. While
- 

Whether you are managing existing sites or you Working with files in a library promoting specific content when a certain have not yet started, we will complement your **OneDrive sync entity on the syncultus** keyword is used. current situation by discussing site hierarchy  $\Box$  Create, Upload and edit files and planning your SharePoint sites. This will  $\Box$  Working with classic lists  $\Box$  Delve allow you to understand existing sites that other  $\blacksquare$  Search tips people have created as well as making good Lab An introduction to SharePoint search decisions when building new sites. As a site line and the Accessing classic search in Accessing classic search owner, you will be presented with a selection of  $\Box$  Tidy up the Training home page  $\Box$  Search in folders, libraries and sites site templates. You will use a variety of popular  $\Box$  Add rich content  $\Box$  Promoted results site templates to develop an enhanced **Optional - Add a YouTube video** Search results understanding of each sites function and **Creating a new library** appropriate use. Once your site is ready, we  $\Box$  Setting up columns and views Lab will then change the look and feel of your site.  $\Box$  Uploading content You can even try applying your business brand  $\Box$  Setting up alerts and using versioning  $\Box$  Tidy up the Training home page to your test site. We will also build our **Creating a list** Creating a list **Add rich content** navigation bar, a simple but powerful way to **Deleting and restoring an app Deleting and restoring an** app help users move between websites. **Creating a new approval flow** Creating a new library

- 
- 
- 
- 
- 
- 
- 
- 
- 
- 
- 
- 
- Site contents: classic vs modern **Update your profile** Add staff to your site
- Where does classic come from? 
Create permission levels and groups

 $\blacksquare$  Create new apps to store business SharePoint lists serve as the structure for library and the associated permissions information calendars, discussion boards, contacts, and Understand how to create new permission **Customize apps with Columns, Views and tasks. This module explains the concept of levels and security groups** App settings, to make them relevant to lists, and then reviews popular options. A Understand how to add and remove users specific businesses **document library is a location on a site where Understand security objects in SharePoint** ■ Use SharePoint Apps with other Office you can create, collect, update, and share Online applications including Excel and Outlook | files including Word, Excel, PowerPoint and | Invite and remove people to and from their **Sort and Filter documents** PDF. We will show you the benefits of using a SharePoint Online Site  $\Box$  Understand how to create a new approval  $\parallel$  library and teach you how best to work with  $\parallel$   $\Box$  Use Share options flow files in a library. An introduction to on **Customise security using SharePoint** ■ Understand how to create a new PowerApp premises and SharePoint Marketplace apps is Groups and Permission Levels ■ Understand an instating a business process provided to show how to extend site **Describe the benefits of using SharePoint**  $\blacksquare$  Understand how to share content in a library  $\vert$  functionality beyond what Micr social tools

- 
- 
- 
- 
- 
- 
- 
- 
- 
- 
- 
- 
- 
- 
- 
- 
- 
- 
- 
- 
- 
- 

- 
- 
- 
- 
- 
- 
- 
- 
- $\Box$  Creating a new PowerApp  $\Box$  Setting up columns and views
- **Planning your sites The Initiating a business process The Uploading content Initiating a business process**
- Create new subsites ShareContent in a library ShareContent in a library Setting up alerts and using versioning
- The Office 365 tenant Create new permission levels Creating a list
- Site templates 
Create a new security group 
Deleting and restoring an app
- Web addresses example and a new approval flow and remove users and remove users and Definition a new approval flow
- **Apply a them Modifying inheritance of sites/apps Creating a new PowerApp Creating a new PowerApp**
- Site collections <br>■ Add staff to your site Initiating a business process
- **Building your navigation** Create permission levels and groups **ShareContent in a library** ShareContent in a library
- Create a new site Remove access for a user Create new permission levels
- Delete subsites **Lock down to open up apps LOCK down to open up apps LOCK down to open up apps LOCK** Create a new security group
- **The Team site navigation Optional Add the auditors to a workflow Add and remove users**
- User interface: classic vs modern **Post an update to the Training newsfeed** Modifying inheritance of sites/apps

M55215 www.globalknowledge.com/da-dk/ training@globalknowledge.dk tlf.nr.: 44 88 18 00

- SharePoint Online **Lists, Libraries and Market Place Apps.** Understand how to share content in a
	-
	-
	-
	-
	-
	-
	-
- $\blacksquare$  Understand how to create new permission  $\blacksquare$  An introduction to apps discussions and newsfeed posts

SharePoint Online Site **Create and manage columns** amounts of content in a variety of locations. Use Share options **This module covers a set of tools which help**  $\Box$  Quick edit view This module covers a set of tools which help ■ Customise security using SharePoint Public and personal views you to efficiently locate the information you Groups and Permission Levels **File Commands** File commands **Filte Commands** need. In Office 365, as well as searching Describe the benefits of using SharePoint Managing app settings SharePoint, Delve offers a more personalized social tools **Copy link and Share Copy disk and Share** experience by identifying useful and trending discussions and newsfeed posts **Folders** Folders SharePoint's search is rich and intelligent, site **Major and minor versioning can be absoluted by a search to search to search to search to search to search to search to search to search to search to search to search to search to search to search to search to search to se** Module 2: Creating Sites **The recycle bin** improve its relevance to an organisation. We **Document sets** will show common techniques used by site **Alerts Alerts Exercise 2018 owners to improve search results by** 

- 
- 
- 
- 
- 
- 

- 
- 

- 
- 
- 
- 
- 
- 
- 
- 

After completing this module, students will be Control site navigation Control Structure Contine able to: **Delete and Restore sites Log in to Office 365** 

- Online Content Add content to a page including images templates when creating new sites
- Understand user roles in SharePoint Online and videos Correctly use Site Collections and Sites
- 
- 
- 
- Correctly use Site Collections and Sites **Create new apps to store business** Add content to a page including images
- 
- 
- 
- 
- **Add content to a page including images and**  Use SharePoint Apps with other Office SharePoint Online videos and applications including Excel and Outlook Create new apps to store business
- Use publishing page content such as Sort and Filter documents information information
- SharePoint Online **Example 20** Understand how to create a new specific businesses
- 
- Customize apps with Columns, Views and process Sort and Filter documents App settings, to make them relevant to **U** Understand how to share content in a Understand how to create a new approval specific businesses and the associated permissions flow
- Use SharePoint Apps with other Office Understand how to create new Understand how to create a new applications including Excel and Outlook permission levels and security groups PowerApp
- 
- Understand how to create a new approval users process flow and the users flow process flow behind the Understand security objects in flow the Understand security objects in The Understand how to share content in a
- Understand how to create a new PowerApp SharePoint Online **library and the associated permissions**
- Understand an instating a business process Invite and remove people to and from Understand how to create new permission
- Understand how to share content in a library their SharePoint Online Site levels and security groups and the associated permissions USES Nare options USES Nare options Understand how to add and remove users
- Understand how to create new permission Customise security using SharePoint Understand security objects in SharePoint levels and security groups **Groups Accomplished Brown Condition** Groups and Permission Levels **Condition** Online
- Understand how to add and remove users **Describe the benefits of using SharePoint** Designate and remove people to and from their
- Understand security objects in SharePoint social tools SharePoint SharePoint Online Site Online Create social content including blog Use Share options
- Invite and remove people to and from their posts, discussions and newsfeed posts Customise security using SharePoint SharePoint Online Site Groups and Permission Levels
- 
- Groups and Permission Levels **and Create Social content including blog posts**,
- Describe the benefits of using SharePoint discussions and newsfeed posts social tools **Building your business processes into**
- discussions and newsfeed posts powerful with the introduction of code-free

Module 3: Creating and Managing Web Pages | tasks. From SharePoint, discover Flow, a | Traditionally teams make use of file templates

After completing this module, students will be  $\Box$  Remove access for a user Labs able to: Lock down to open up apps

- Uploading to OneDrive Notation SharePoint Online Notation No November 2016
- Customising your app launcher Understand user roles in SharePoint
- Create two sub sites able to:  $\Box$  Log in to Office 365
- Delete a sub site Navigate to SharePoint Online
- Restore a site  $\Box$  Understand the benefits of using site  $\Box$  Describe popular reasons to use ■ Update the navigation templates when creating new sites SharePoint Online
	- Correctly use Site Collections and Sites ID Understand user roles in SharePoint
	-
	-
	-
	-
	-
- Log in to Office 365 Use publishing page content such as Control site navigation ■ Navigate to SharePoint Online The Restort of Tenditions and reusable content Delete and Restore sites
- **Understand the benefits of using site**  $\Box$  Understand the App template available in  $\Box$  Know when to create pages templates when creating new sites SharePoint Online Create all types of pages
- **Control site navigation** information **information** and videos
- Delete and Restore sites **Delete and Restore sites** Customize apps with Columns, Views Use publishing page content such as Know when to create pages and App settings, to make them relevant renditions and reusable content
	-
	-
- If Understand the App template available in flow flow App settings, to make them relevant to a settings of the App settings, to make them relevant to
	-
	-
	-
	-
- Sort and Filter documents **Understand how to add and remove** In Understand an instating a business
	-
	-
	-
	-
	-
	-

■ Use Share options **Module 5: Building processes with Flow and Describe the benefits of using SharePoint Example 3 Social tools** Social tools **Customise security using SharePoint** PowerApps **Social tools** social tools

■ Create social content including blog posts, SharePoint has been made simple and Module 8: Enterprise Content Management solutions to capture information and automate workflow designer that allows you to integrate or manual processes to ensure information is lists and libraries into your other favourite collected and retained correctly. This may be

M55215 www.globalknowledge.com/da-dk/ training@globalknowledge.dk tlf.nr.: 44 88 18 00

- 
- 
- $\blacksquare$  Optional Add the auditors to a workflow
- Log in to Office 365 **Describe popular reasons to use** Post an update to the Training newsfeed
	-

Updating your Delve Profile **After Constanting to Constanting Transference** After completing this module, students will be

- 
- 
- 
- **EXT** Know when to create pages Navigate to SharePoint Online
- Describe popular reasons to use SharePoint Create all types of pages Understand the benefits of using site
	-
	-
	-
	-
	-
	-
	-
- Create all types of pages examples to specific businesses Winderstand the App template available in
	-
	- renditions and reusable content **U**nderstand how to create a new approval Customize apps with Columns, Views and
- Create new apps to store business PowerApp PowerApp Use SharePoint Apps with other Office information **Excel and Outlook Understand an instating a business** applications including Excel and Outlook
	-
	-
	-
	-
	-
	-

SharePoint boasts a rich selection of ways to  $\Box$  Office 365 apps and business services.  $\Box$  a choice your team makes or a decision that build web pages. You will learn how to update | Additionally, we will show you PowerApps, a | is more universal across your organisation. In the home page of your SharePoint site with form designer that allows you to bring a this module, we will help your team establish text, links, images, videos and web parts. We  $\parallel$  tailored experience to your SharePoint lists, reusable file templates and automate will also show you best practices when creating allowing users to document information from document lifecycle management. An example multiple pages and linking them together. In their web browser on their PC or even on a of this would be removing old unwanted most site templates, creating and managing mobile app! This module is designed to show content from your site automatically. To web pages is a simple, fast and rewarding way you the integration capabilities between achieve this, you will learn about a variety of to present essential information and apps. SharePoint, Flow and PowerApps. We offer a SharePoint features including managed SharePoint can also be used as an Intranet for full 2-day class for building Flow and metadata, content types, policies, in-place internal news. Due to the high visibility of these PowerApp solutions that connect to other internal news. Due to the high visibility of these PowerApp solutions that connect to other web sites, it is common to place more control services. This module will also cover organizer. over the release of new web pages or updates SharePoint's classic workflows, allowing u to existing pages. For this reason, SharePoint line Managed metadata service Managed metadata service has publishing sites and communication sites. What are business processes? **Information management policies** 

- The types of pages found in SharePoint Classic tools for designing processes The records center
- 
- 
- $\blacksquare$  How to use classic team site pages  $\blacksquare$  Design and test a classic workflow  $\blacksquare$  Deploy content types
- **Example 2** Create news and site pages **Enhance data capture with PowerApps** The content organizer
- Review features of publishing sites Getting started with Flow in SharePoint Fusing content types in apps
- 
- **Save, publish, share and delete pages** The content type hub and state pages The content type hub
- **Communication sites** Lab

- Tidy up the Training home page **Optional Add a YouTube video** Add rich content
- 
- **Optional Add a YouTube video Setting up columns and views Creating a new library** Creating a new library
- 
- Setting up columns and views Setting up alerts and using versioning Buploading content
- 
- **Setting up alerts and using versioning Deleting and restoring an app Deleting a list** Creating a list
- 
- Deleting and restoring an app **Creating a new PowerApp Creating a new approval flow**
- **Creating a new approval flow Initiating a business process** Creating a new PowerApp
- Creating a new PowerApp Initiating a business process
- Initiating a business process  $\Box$  Create new permission levels  $\Box$  ShareContent in a library
- ShareContent in a library Create a new security group Create new permission levels
- Create new permission levels Add and remove users Add and remove users Add and remove users Add and remove users Add and remove users Add and remove users Add and remove users Add and remove users Add and Create a new s
- $\Box$  Create a new security group  $\Box$  Modifying inheritance of sites/apps  $\Box$  Add and remove users
- **Add and remove users Add Staff to your site Add staff to your site Add Staff to your site Add Staff to your site Add Staff to your site Add Staff to your site Add Staff to your site Add Staff to your site Add Staff to you**
- $\blacksquare$  Modifying inheritance of sites/apps  $\blacksquare$  Create permission levels and groups  $\blacksquare$  Add staff to your site
- **Add staff to your site** Remove access for a user **Create permission levels and groups** and groups
- $\Box$  Create permission levels and groups  $\Box$  Lock down to open up apps  $\Box$  Remove access for a user
- **Remove access for a user COPTION COPTION** Add the auditors to a workflow **LOCK** down to open up apps
- **Lock down to open up apps Post an update to the Training newsfeed Dependence Add the auditors to a workflow**
- Optional Add the auditors to a workflow Update your profile Post an update to the Training newsfeed
- **Post an update to the Training newsfeed Update your profile Update your profile**
- 

- 
- 
- 
- Classic SharePoint pages Getting started with PowerApps in Getting started with PowerApps in Greate and manage content type ■ Modern SharePoint pages and a sharePoint in the SharePoint In-place records management
	-
	-
- $\blacksquare$  Web parts Test a Flow and PowerApps enriched list  $\blacksquare$  Durable links
	-

- Lab **Tidy up the Training home page** 
	-
	-
	-
	-
	-
	-
	-
	-
	-
	-
	-
	-
	-
	-
	-
	-
	-
	-
	-
	-
	-
	-
	-

■ Update your profile After completing this module, students will be able to: **After completing this module, students will be able to:** After completing this module, students will be

- $\blacksquare$  Describe popular reasons to use SharePoint Online **Describe popular reasons to use**
- Understand user roles in SharePoint SharePoint Online Online Understand user roles in SharePoint
- **Log in to Office 365** Online
- Navigate to SharePoint Online <br>■ Log in to Office 365
- Understand the benefits of using site Navigate to SharePoint Online templates when creating new sites **Understand the benefits of using site**
- $\blacksquare$  Correctly use Site Collections and Sites  $\blacksquare$  templates when creating new sites

M55215 www.globalknowledge.com/da-dk/ training@globalknowledge.dk tlf.nr.: 44 88 18 00

- Control site navigation **Control Site Site Collections and Sites**
- Delete and Restore sites Control site navigation

- 
- 
- $\blacksquare$  Design and publish a Flow  $\blacksquare$  An introduction to content types
	-
	-
	-
	-
	-
	-
	-
	-

### line Laboratory and Laboratory and Laboratory and Laboratory and Laboratory and Laboratory and Laboratory and

- **Add rich content Tidy up the Training home page** 
	-
- **Add rich content Creating a new library Creating a new library Creating Add in Creating Add a YouTube video** 
	-
- Creating a new library Network Setting up columns and views Network Setting up columns and views
	-
- Uploading content Creating a list Setting up alerts and using versioning in Setting up alerts and using versioning
	-

able to:

■ Creating a list Creating a new approval flow Deleting and restoring an app

- Know when to create pages  $\Box$  Delete and Restore sites
- 
- Add content to a page including images Create all types of pages
- Use publishing page content such as **and videos** renditions and reusable content **USE** Use publishing page content such as
- Understand the App template available in  $\Box$  renditions and reusable content
- Create new apps to store business SharePoint Online information **Create information** Create new apps to store business
- Customize apps with Columns, Views | information
- Use SharePoint Apps with other Office specific businesses applications including Excel and Outlook Use SharePoint Apps with other Office
- 
- $\blacksquare$  Understand how to create a new approval  $\blacksquare$  Sort and Filter documents flow Understand how to create a new approval
- Understand how to create a new **Fig. 1** flow PowerApp **PowerApp** PowerApp **Understand how to create a new**
- Understand an instating a business PowerApp process **Understand an instating a business**
- $\blacksquare$  Understand how to share content in a process library and the associated permissions  $\Box$  Understand how to share content in a
- 
- Understand how to add and remove **levels and security groups**
- SharePoint Online **Constanting Constanting Constanting Continue**
- their SharePoint Online Site SharePoint Online Site
- Use Share options Network Network Network Network Network Network Network Network Network Network Network Network Network Network Network Network Network Network Network Network Network Network Network Network Network N
- Customise security using SharePoint Customise security using SharePoint Groups and Permission Levels **Groups and Permission Levels**
- social tools social tools social tools
- Create social content including blog Create social content including blog posts, posts, discussions and newsfeed posts discussions and newsfeed posts

Module 6: Customising Security

Security is an important element of any site. You will see instructor-led demonstrations of the best practices for adding and removing colleagues from your site and defining their level of access. As a site owner, you can customise permission levels. This means that you can create levels of access that are aligned with the responsibilities of your sites users. An example of this would be allowing a group of users the ability to upload content but not delete content. You will also see how to use the Share button to quickly share documents with other users.

- Office 365 Group access
- Share a file
- **Updating Office 365 Group Security**
- Remove a user
- Managing access to SharePoint
- **Customizing SharePoint security**
- $\blacksquare$  New sites private vs public
- Create permission levels and groups
- 
- $\Box$  Create all types of pages  $\Box$  Know when to create pages
	-
	- and videos **Add content to a page including images** 
		-
	- SharePoint Online **Understand the App template available in** 
		-
	- and App settings, to make them relevant  $\Box$  Customize apps with Columns, Views and to specific businesses App settings, to make them relevant to
- Sort and Filter documents applications including Excel and Outlook
	-
	-
	-
	-
- Understand how to create new library and the associated permissions
	- permission levels and security groups Understand how to create new permission
	- users Understand how to add and remove users
- Understand security objects in <br>■ Understand security objects in SharePoint
- Invite and remove people to and from  $\Box$  Invite and remove people to and from their
	-
	-
- Describe the benefits of using SharePoint **Describe the benefits of using SharePoint** 
	-

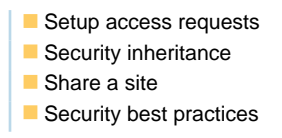

# Flere Informationer:

For yderligere informationer eller booking af kursus, kontakt os på tlf.nr.: 44 88 18 00

training@globalknowledge.dk

[www.globalknowledge.com/da-dk/](http://www.globalknowledge.com/da-dk/)

Global Knowledge, Stamholmen 110, 2650 Hvidovre